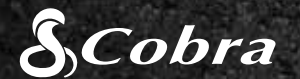

### CDR 855 BT

## KURZANLEITUNG

**B** Bluetooth

Həmr

# drive HD Record your ride

.......

### HAUPTFUNKTIONEN DER DASHCAM

Rotlichtüber-wachung

**Access** 

 $106 - 14 = 1.39$ 

 $1 - 1 - 9 - 1$ 

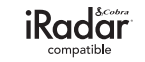

Eine Liste der Bluetooth Smart Ready Geräte finden Sie unter: www.bluetooth.com

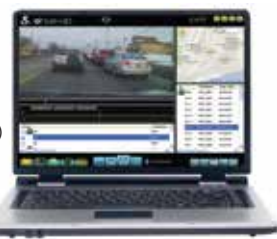

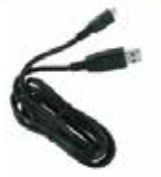

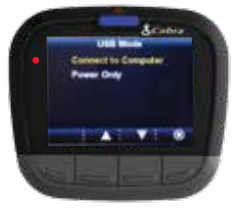

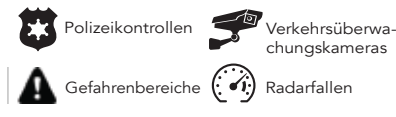

Laden Sie die App im App Store oder bei Google Play herunter.

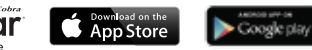

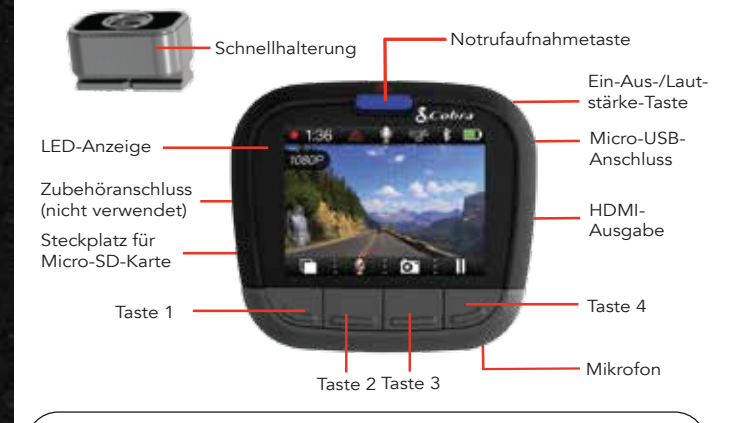

Die Funktionen der Tasten 1 bis 4 werden durch das Symbol direkt über den einzelnen Tasten angezeigt und ändern sich je nach Gerätestatus.

> Mit **Schalten Sie den Bildschirm AUS**. Die Dashcam setzt die Aufnahme fort. Drücken Sie eine beliebige Taste, um den Bildschirm wieder EINzuschalten.

#### SPEICHER

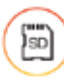

Die Dashcam wird mit einer 8-GB-MicroSD-Karte geliefert und unterstützt Karten bis 32 GB ab Klasse IV.

HDMI, das HDMI-Logo und High-Definition Multimedia Interface sind Marken oder eingetragene Marken von HDMI Licensing, LLC in den USA und/oder anderen Ländern.

> Unter www.cobra.com finden Sie vollständige Gerätehandbücher, Firmware-Aktualisierungen und weitere Informationen in anderen Sprachen.

Die Bluetooth®-Wortmarke ist eine eingetragene Marke von Bluetooth SIG, Inc. Die Verwendung dieser Marke durch die Cobra Electronics Corporation erfolgt unter Lizenz. Sonstige Marken und Markennamen sind Eigentum ihrer jeweiligen Inhaber.

#### FAHREN!

Sobald das Gerät mit Strom versorgt wird, schaltet es sich automatisch ein und die Aufnahme beginnt.

Mit **II stoppen Sie die Aufnahme**, mit setzen Sie sie fort.

Sobald der Speicherplatz auf der MicroSD-Karte voll ist, werden die ältesten Clips überschrieben, damit Sie weitere Clips speichern können.

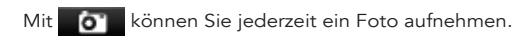

### Mit **A.** zeichnen Sie eine Notrufaufnahme auf.

Ein integrierter Beschleunigungsmesser erkennt plötzliche Beschleunigunger und Aufprallbewegungen und schützt Aufnahmen zur Zeit des Vorfalls automatisch vor dem Überschreiben durch die Endlosaufzeichnung.

> Notrufaufnahmen werden nicht durch die Endlosaufnahme überschrieben.

1) Integration von Daten zu GPS, Geschwindigkeit, Richtung und<br>Gesenser in Videos, die mit der Dashcam aufgenommen werde G-Sensor in Videos, die mit der Dashcam aufgenommen werden

2 Anzeige von iRadar-Fahrerwarnungen:

b. Stellen Sie sicher, dass das **Bluetooth** am iPhone eingeschaltet ist. Die Dashcam wird NICHT im Bluetooth-Einstellungsmenü auf

c. Starten Sie die Cobra iRadar-App. Drücken Sie die Menütaste oben links in der App und wählen Sie Devices ("Geräte") aus. Folgen Sie für Kopplung und Verbindung den Anweisungen auf dem Bildschirm. d. Wenn die Verbindung hergestellt ist, ist ein Glockenton zu hören, und Wird auf dem Dashcam-Display weiß.

Der Fahrer Bewusstsein Alarmanzeigefunktion unterliegt den US-Patentnummern 8.842.004, 8.970.422, 9.132.773, 9.135.818 und weitere anhängige US-Patentanmeldungen.

### STEUERUNGEN UND ANSCHLÜSSE ENTERNISTALLATION DER EN EN ENTERNISSE EINER APP-VERBINDUNG COMPUTERVERBINDUNG

#### ENDLOSAUFZEICHNUNG

d. Rufen Sie die Cobra iRadar-App auf. Wenn die Verbindung hergestellt ist, ist ein Glockenton zu hören, und wird auf dem

- Schalten Sie die Dashcam ein.
- - Koppeln aus.
	- Dashcam-Display weiß.

#### G-SENSOR

 $\left( \bigoplus \}$ 

Wählen Sie an der Dashcam Connect to Computer ("Mit Computer verbinden" aus. Die Kamera wird auf dem Computer als Laufwerk mit der Bezeichnung **DriveHD** bereitgestellt.

#### PARKMODUS

 $\sqrt{a}$ Der Parkmodus ist eine Schutzfunktion für das geparkte Fahrzeug. Erkennt die Dashcam für eine festgelegte Dauer keine Bewegungen, wird der Bildschirm ausgeschaltet und die Aufzeichnung angehalten. Die Kamera wird automatisch aktiviert und setzt die Aufzeichnung fort, wenn eine Bewegung erkannt oder der G-Sensor ausgelöst wird. Hinweis: Der Parkmodus ist standardmäßig AUSgeschaltet. Sie können den Modus über das Videoeinstellungsmenü EINschalten.

## $(1)$

### BEFESTIGUNG

Schrauben Sie den beigelegten Saugnapf in die Halterung. Schieben Sie die Halterung in die Kamera ein, setzen Sie den Saugnapf auf die Windschutzscheibe im Fahrzeug, und drücken Sie die Verriegelung herunter.

## $\mathbf{2}$

#### STROM

Verbinden Sie das Gerät mit dem Zigarettenanzünder in Ihrem Fahrzeug.

## $(3)$

Die CDR 855 BT nutzt eine Bluetooth® Smart-Verbindung mit der Cobra iRadar®-Smartphone-App. Die Smartphone-Integration macht

Folgendes möglich:

### Für iPhone® 4s und höher mit Bluetooth® Smart:

- a. Schalten Sie die Dashcam ein.
- dem iPhone ANGEZEIGT.
- 
- 

#### Für Android™-Geräte mit Bluetooth® Smart:

b. Rufen Sie das Bluetooth-Einstellungsmenü auf dem Android-Gerät auf. c. Führen Sie eine Gerätesuche durch, und wählen Sie Drive HD zum

Um Videos auf einem Computer anzuzeigen, schließen Sie die Dashcam über das mitgelieferte Kabel an den Computer an.

Videoclips und Fotos sind im Ordner "DCIM" abgelegt.

Videoclips werden als MOV-Dateien gespeichert und können von den meisten Videoplayern auf PCs und Macs wiedergegeben werden.

Um integrierte Daten zu GPS, Geschwindigkeit, Richtung und G-Sensor anzuzeigen, müssen Sie Videos mit dem Drive HD™-Player von Cobra ansehen. Dieser Player ist nur für PCs verfügbar.

Den Drive HD-Player können Sie unter folgender Adresse kostenlos herunterladen: www.cobra.com/dashcamsoftware